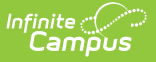

# **EL Screener Extract (Illinois)**

Last Modified on 10/21/2024 8:21 am CDT

[Report](http://kb.infinitecampus.com/#report-logic) Logic | [Assessment](http://kb.infinitecampus.com/#assessment-setup) Setup | [Report](http://kb.infinitecampus.com/#report-editor) Editor | [Generate](http://kb.infinitecampus.com/#generate-the-report) the Report | [Report](http://kb.infinitecampus.com/#report-layout) Layout

### Tool Search: EL Screener

The EL Screener Extract reports students who have at any time had an active enrollment in the selected calendar AND who have EL Screener Information populated in the Student Assessment tab within the start and end dates entered on the extract editor.

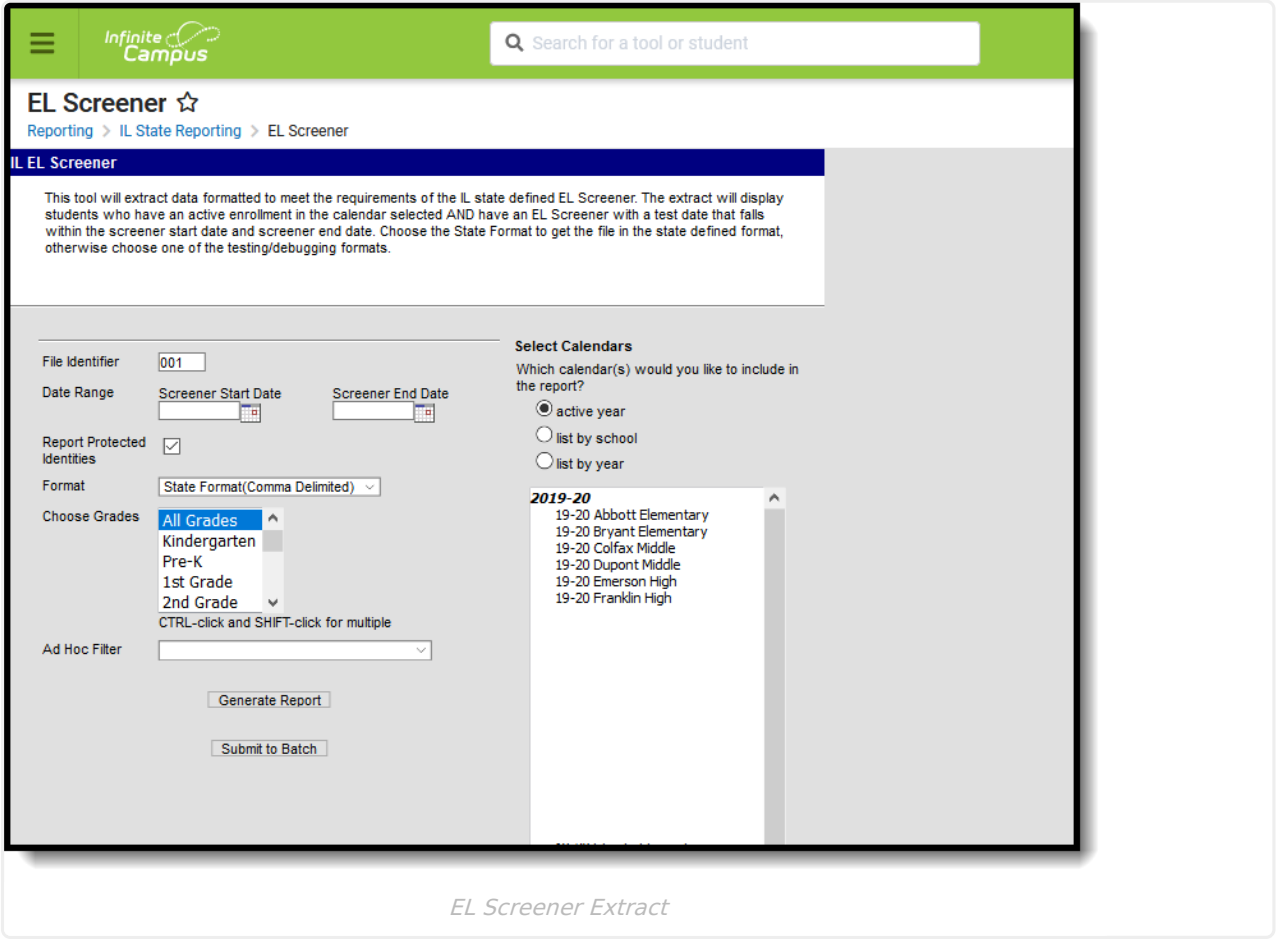

# **Report Logic**

Students who have entries for the following assessments AND the testing date must fall within the selected start and end dates on the Extract Editor AND who have at any time an active enrollments in the selected calendar:

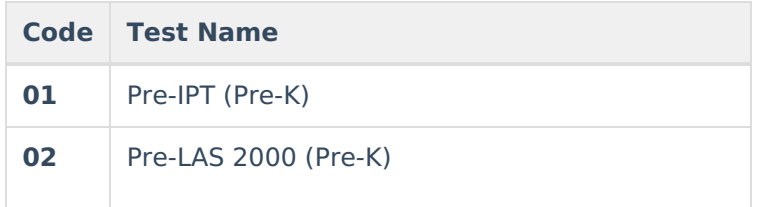

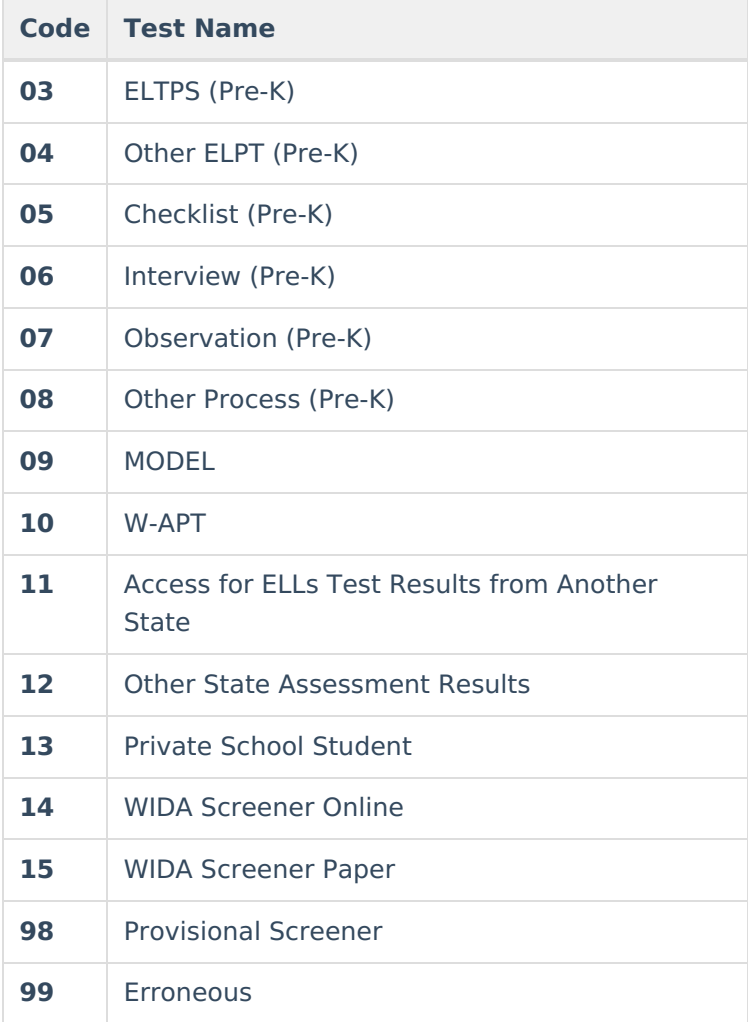

## **Assessment Setup**

Assessment setup is required in order for this extract to generate accurately. See the EL Screener Test Setup [documentation](https://kb.infinitecampus.com/help/ell-screener-tests-setup-illinois) for detailed information.

The **Subject** of the test must be defined as one of the following:

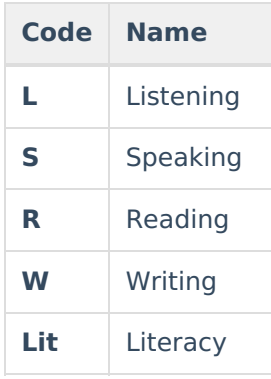

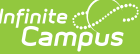

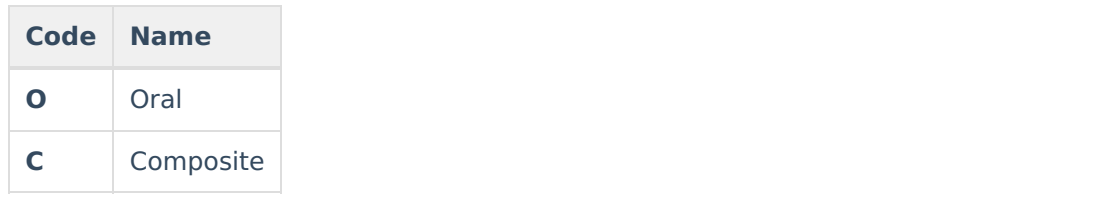

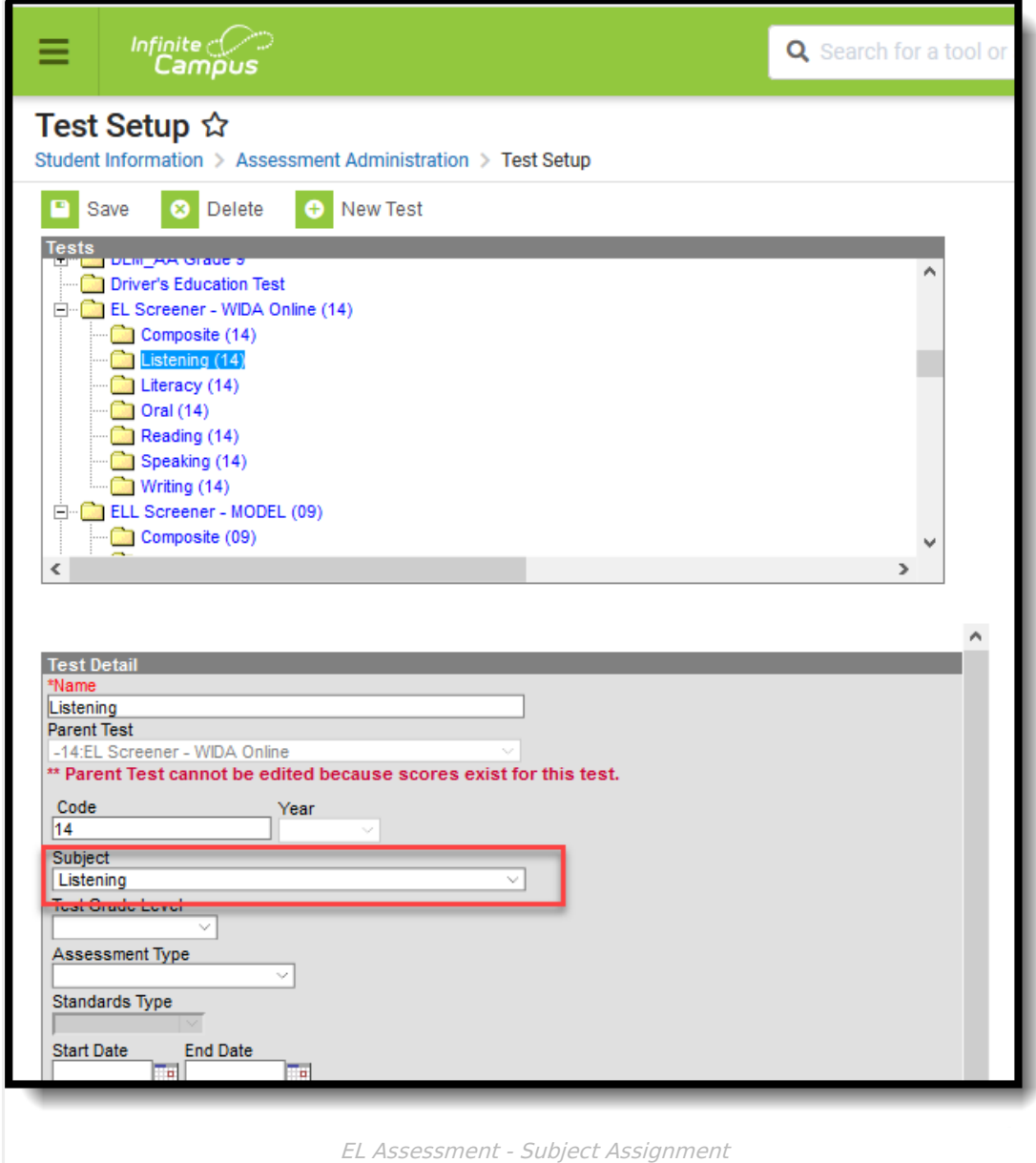

For any field that pertains to the Raw Score in the Pre-IPT Test, the following scale is used to convert numeric scores to alphabetic representations:

- $\bullet$  1 = A
- $\bullet$  2 = B
- $3 = C$
- $\bullet$  4 = D

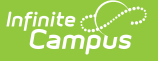

#### $-5 = F$

A Parent Test that includes the name of the test (Pre-IPT, Checklist, etc.) and Child Tests that reports the score selection (Raw Score and Result) and the Subjects of the test (Pre-IPT Composite, Pre-IPT Listening, etc.) are required for each test and subject.

- Test Taken and Test Date report from the Parent Test
- Raw Score and Scale Score report from the Child Test

# **Report Editor**

The following fields are available on the EL Screener Extract Editor.

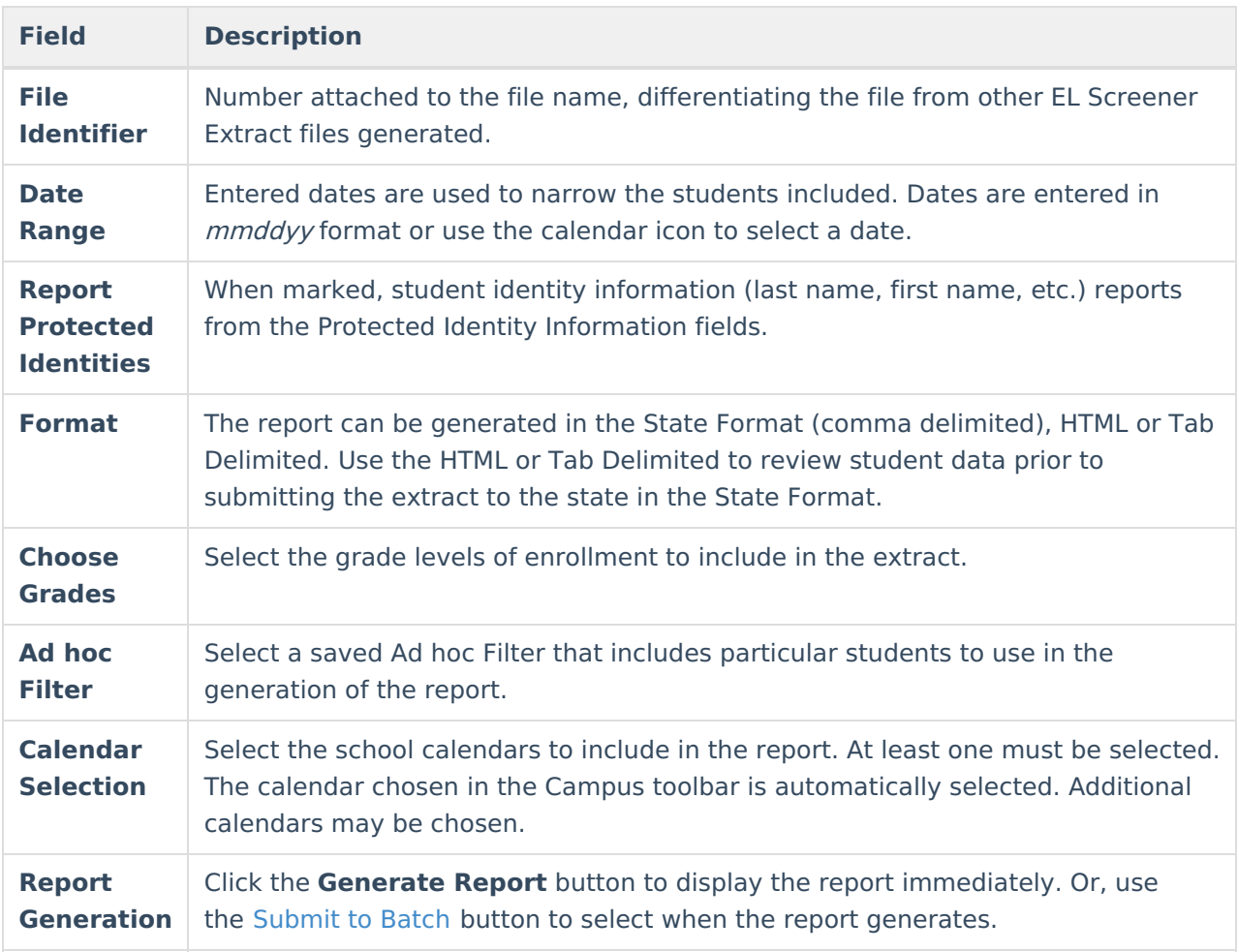

## **Generate the Report**

- 1. Enter the **Date Range** of the report.
- 2. If desired, mark the **Report Protected Identities** checkbox.
- 3. Select the desired **Format** of the report.
- 4. Select the **Grade Levels** to include in the report.
- 5. Select the **Ad hoc Filter** to include in the report.
- 6. Select the **Calendars** to include in the report.
- 7. Click the **Generate Report** button or the **Submit to Batch** button. The report will generate in

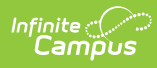

### a new window in the selected format.

|                | A                   | в              |                |                                    |  |                          |               |  |
|----------------|---------------------|----------------|----------------|------------------------------------|--|--------------------------|---------------|--|
|                | <b>ELL Screener</b> |                |                | 0 ELS 31045300026 02062014 001.txt |  | 2/6/2014 310453000260000 |               |  |
| $\overline{2}$ |                     |                |                |                                    |  |                          |               |  |
| 3              | 234567890           |                | 234567 Student | Janelle                            |  | 8/14/1995                | 3104530002600 |  |
| $\overline{4}$ | 345678901           |                | 345678 Student | <b>Brendan</b>                     |  | 1/16/2001                | 3104530002620 |  |
| 5              | 456789012           | 456789 Student |                | Erick                              |  | 2/6/2000                 | 3104530002620 |  |
| 6              | 567890123           |                | 567890 Student | <b>Brandon</b>                     |  | 10/7/2003                | 3104530002620 |  |
|                | 678901234           | 678901 Student |                | <b>Brandon</b>                     |  | 10/7/2003                | 3104530002620 |  |
| 8              | 789123456           |                | 789123 Student | Madison                            |  | 11/18/2001               | 3104530002620 |  |
| 9              | 890123456           | 890123 Student |                | Owen                               |  | 8/26/2002                | 3104530002620 |  |
| 10             | 901234567           | 901234 Student |                | <b>Nicholas</b>                    |  | 5/23/2001                | 3104530002620 |  |
| 11             | 987654321           | 987654 Student |                | Payton                             |  | 9/24/2002                | 3104530002620 |  |

EL Screener - State Format (Comma Delimited)

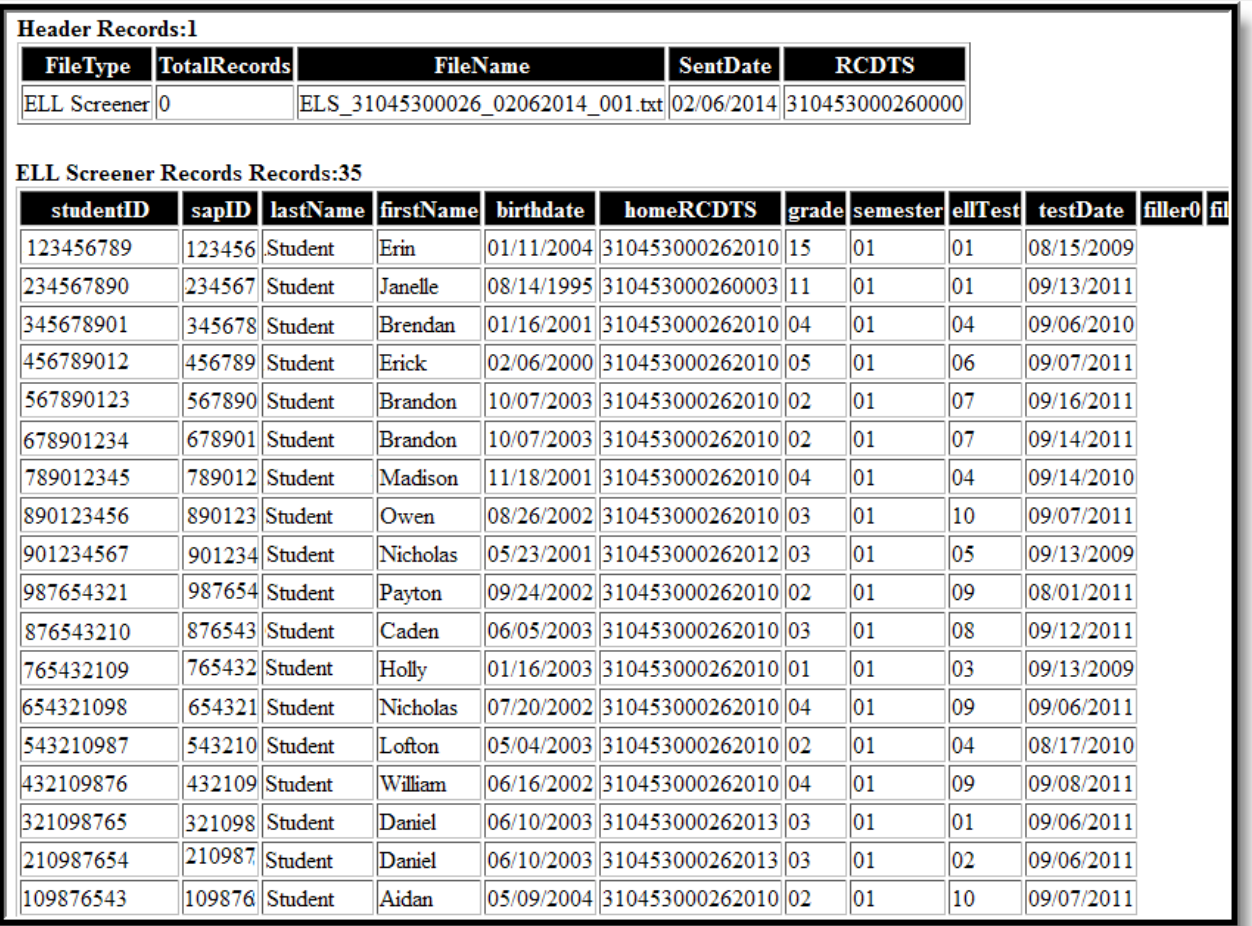

EL Screener - HTML

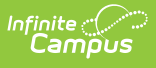

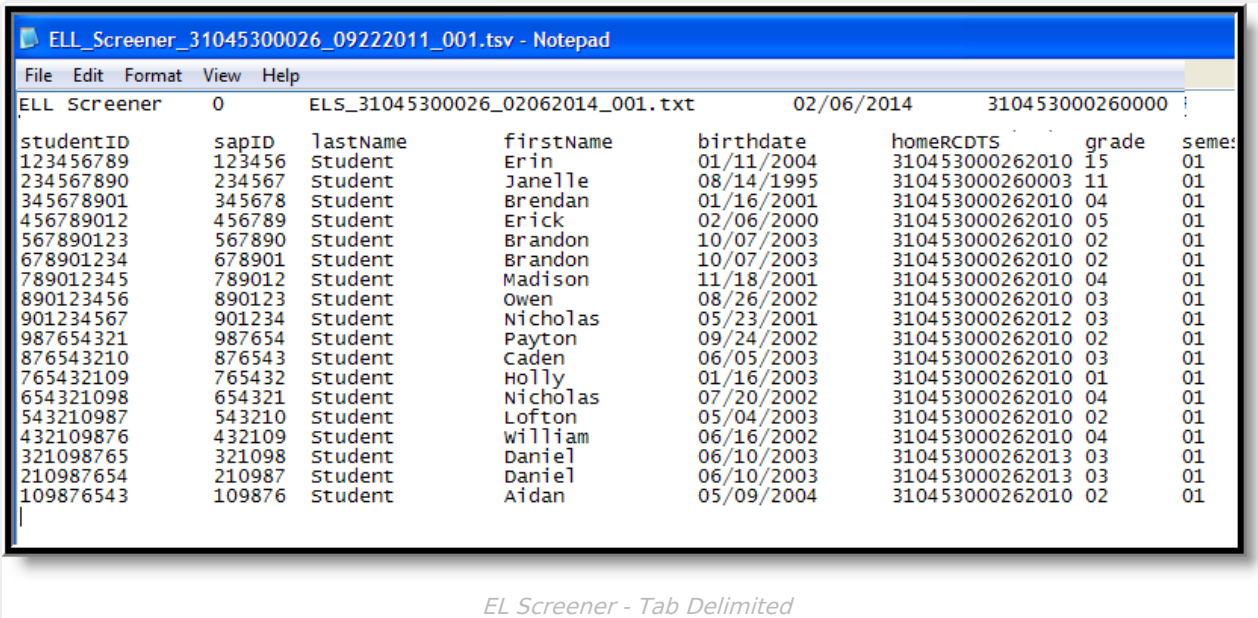

# **Report Layout**

### **Header Layout**

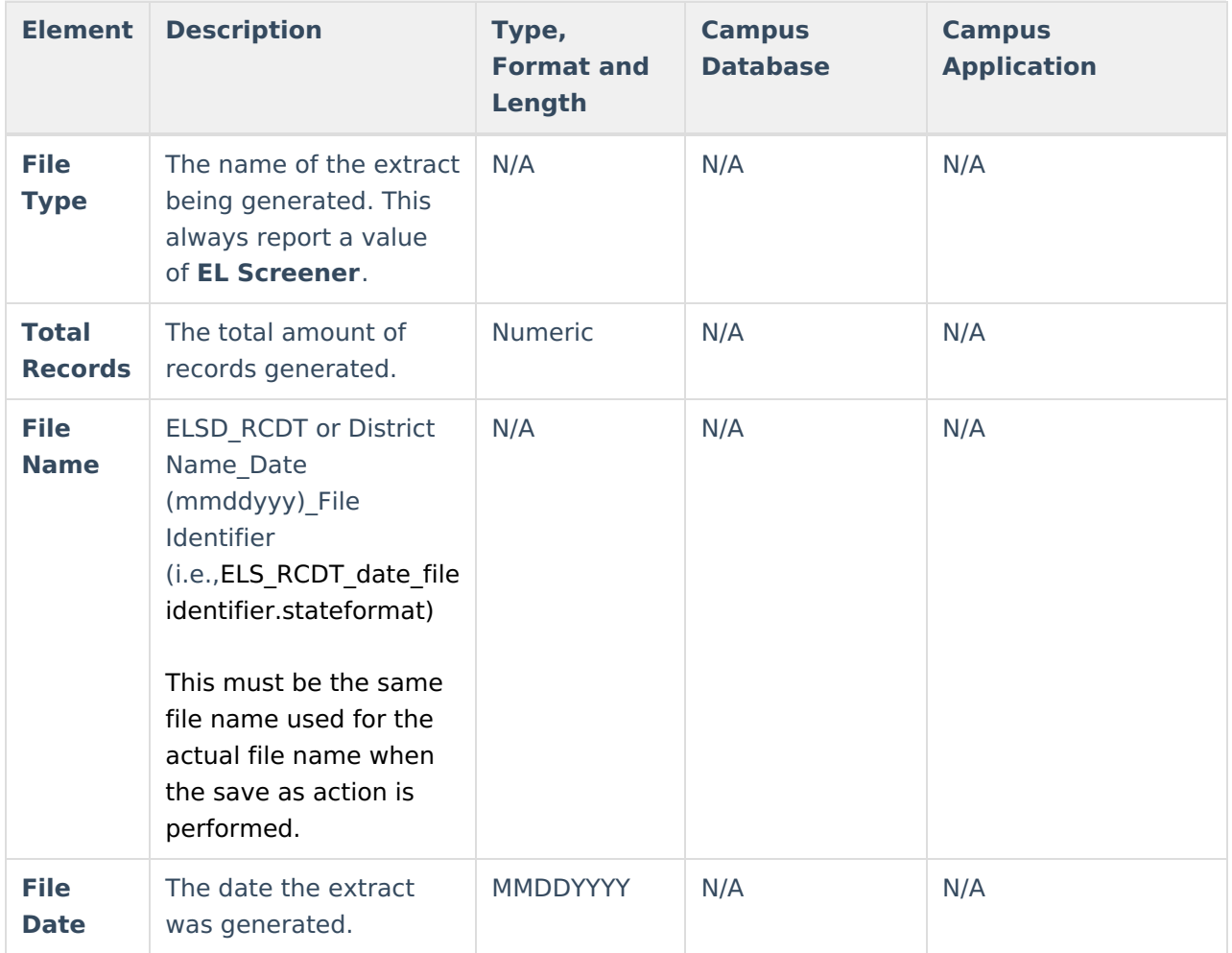

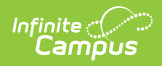

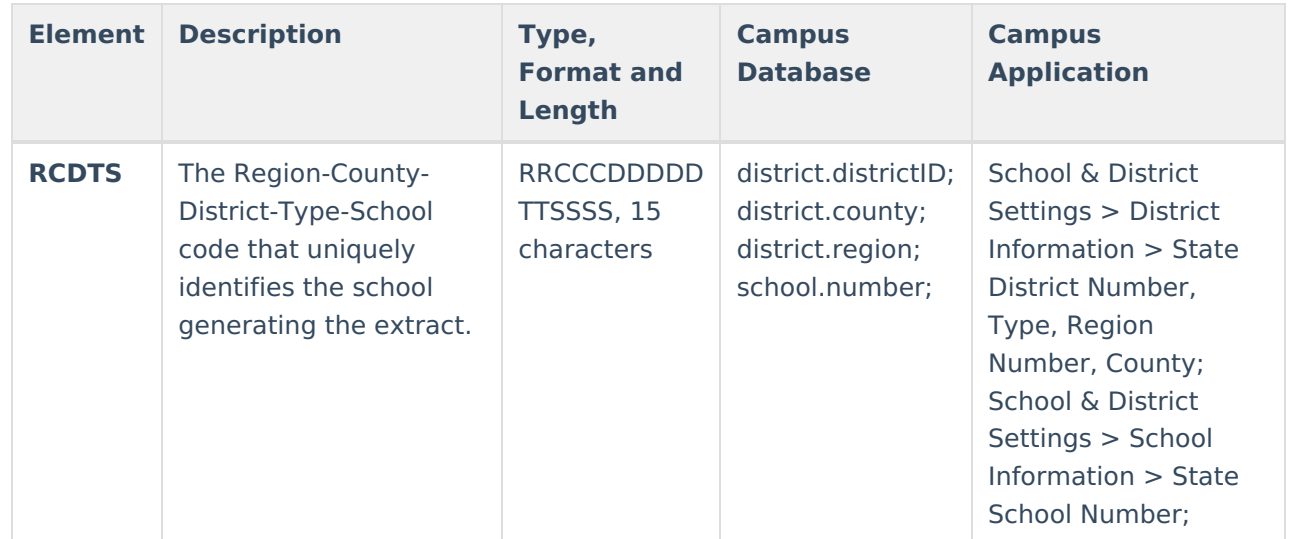

### **Extract Layout**

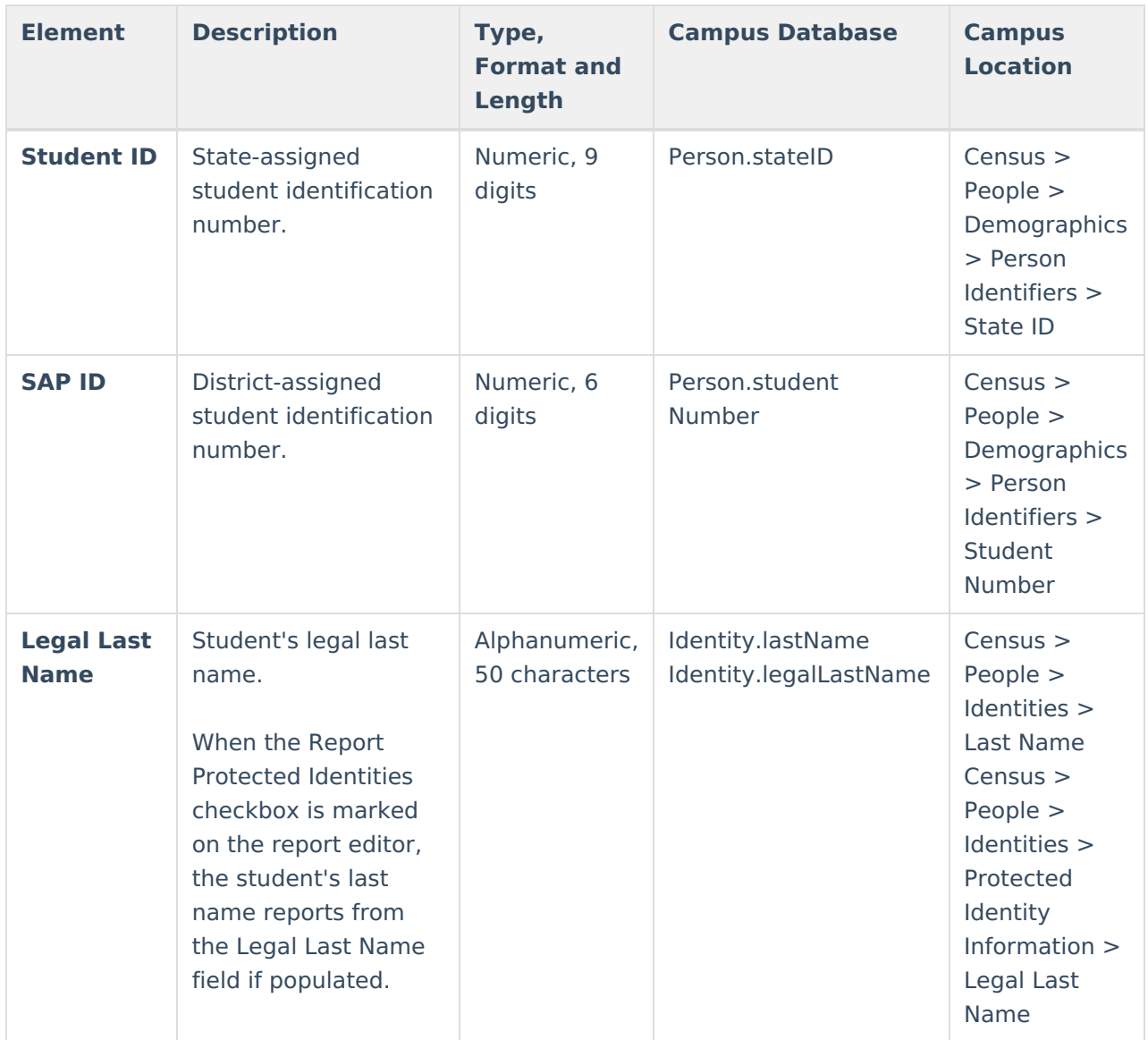

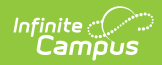

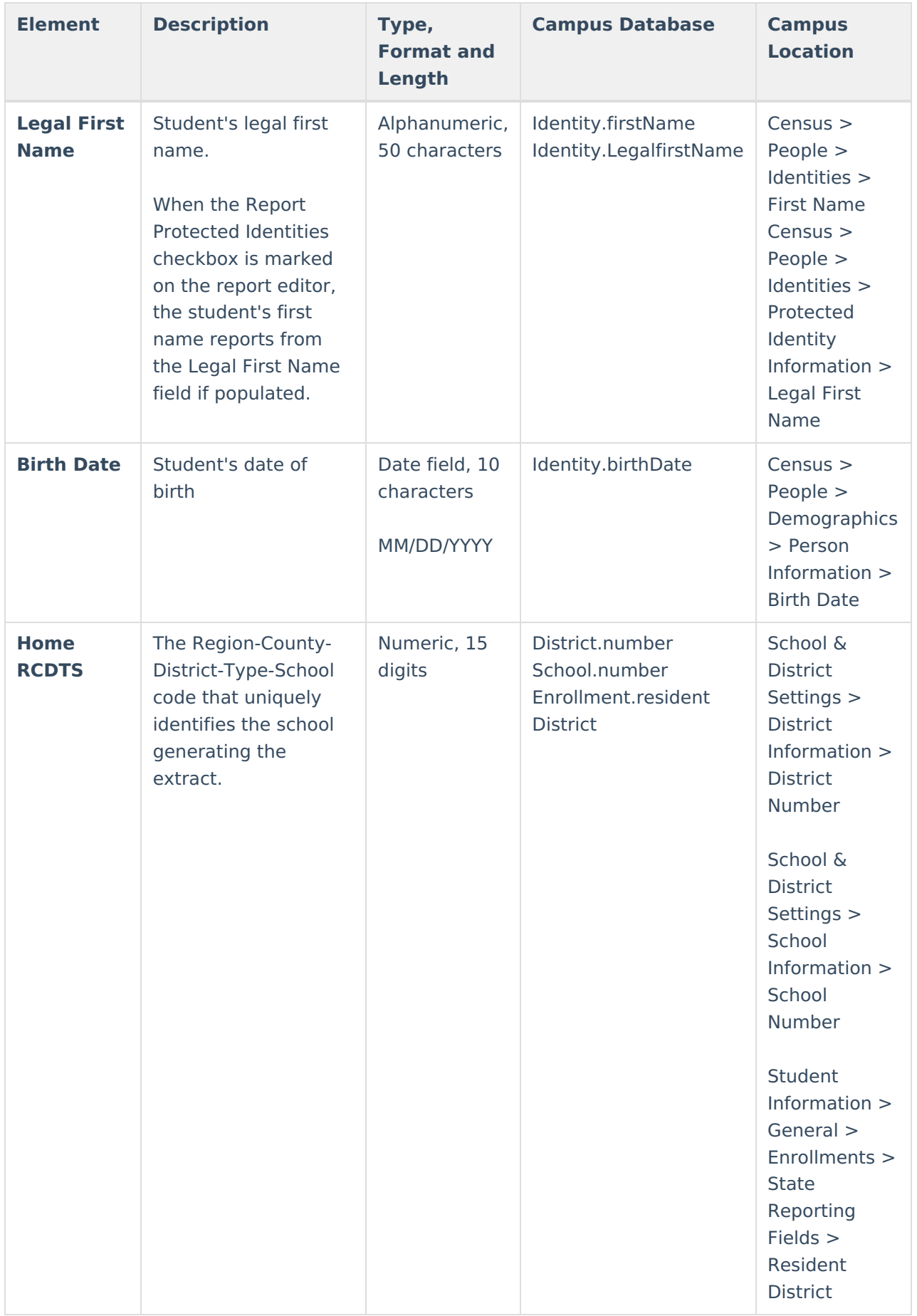

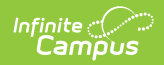

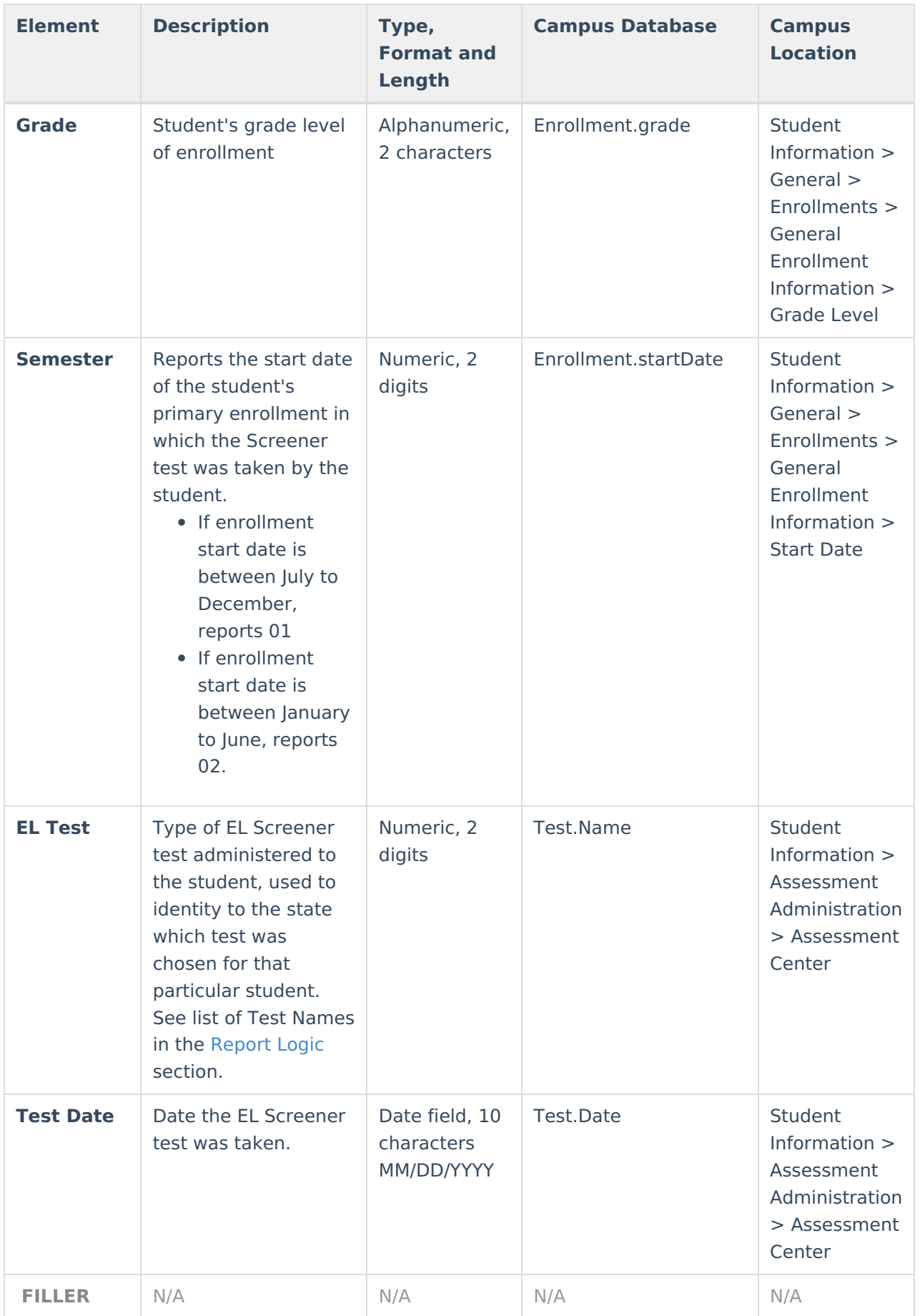

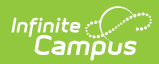

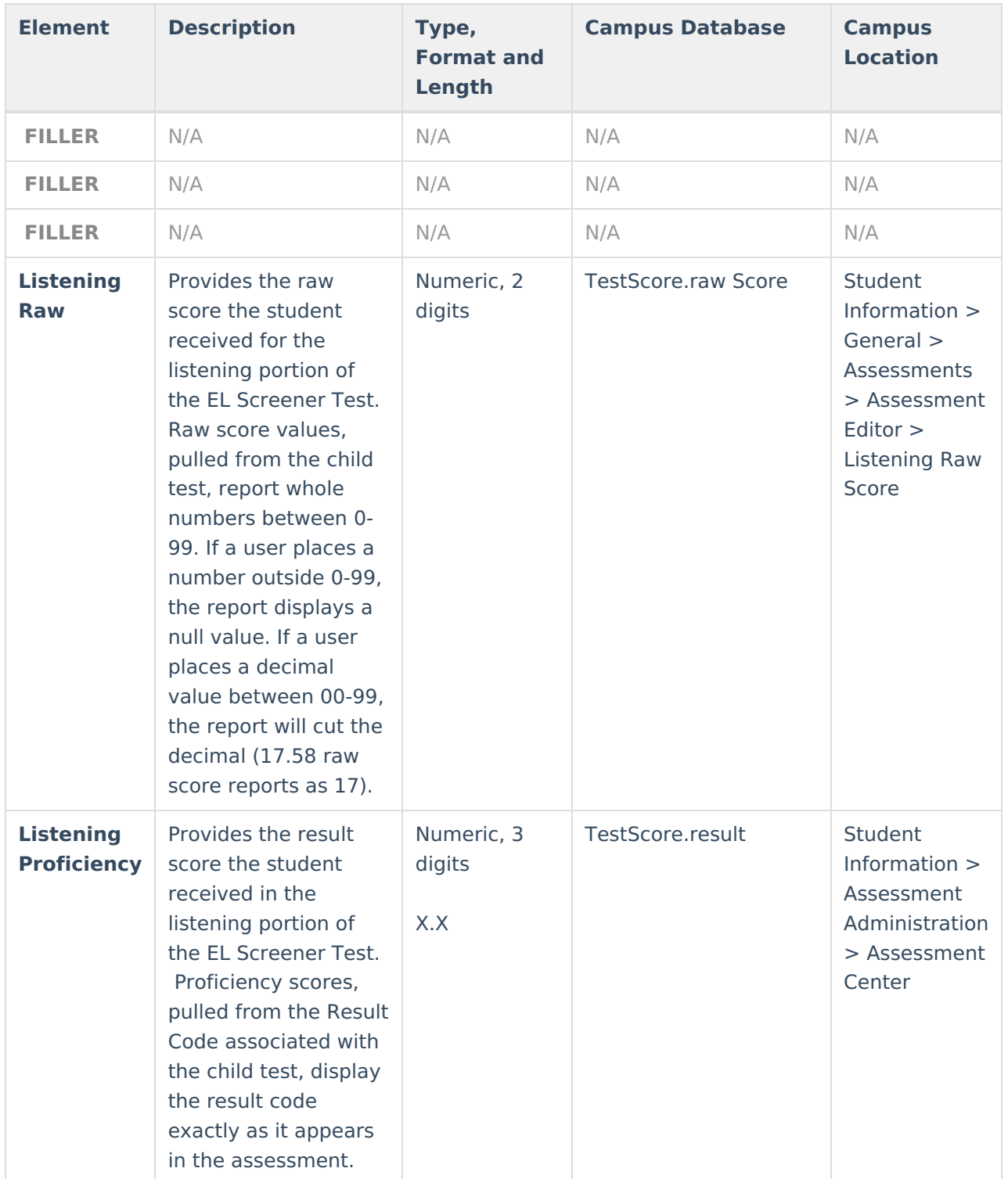

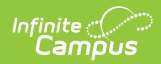

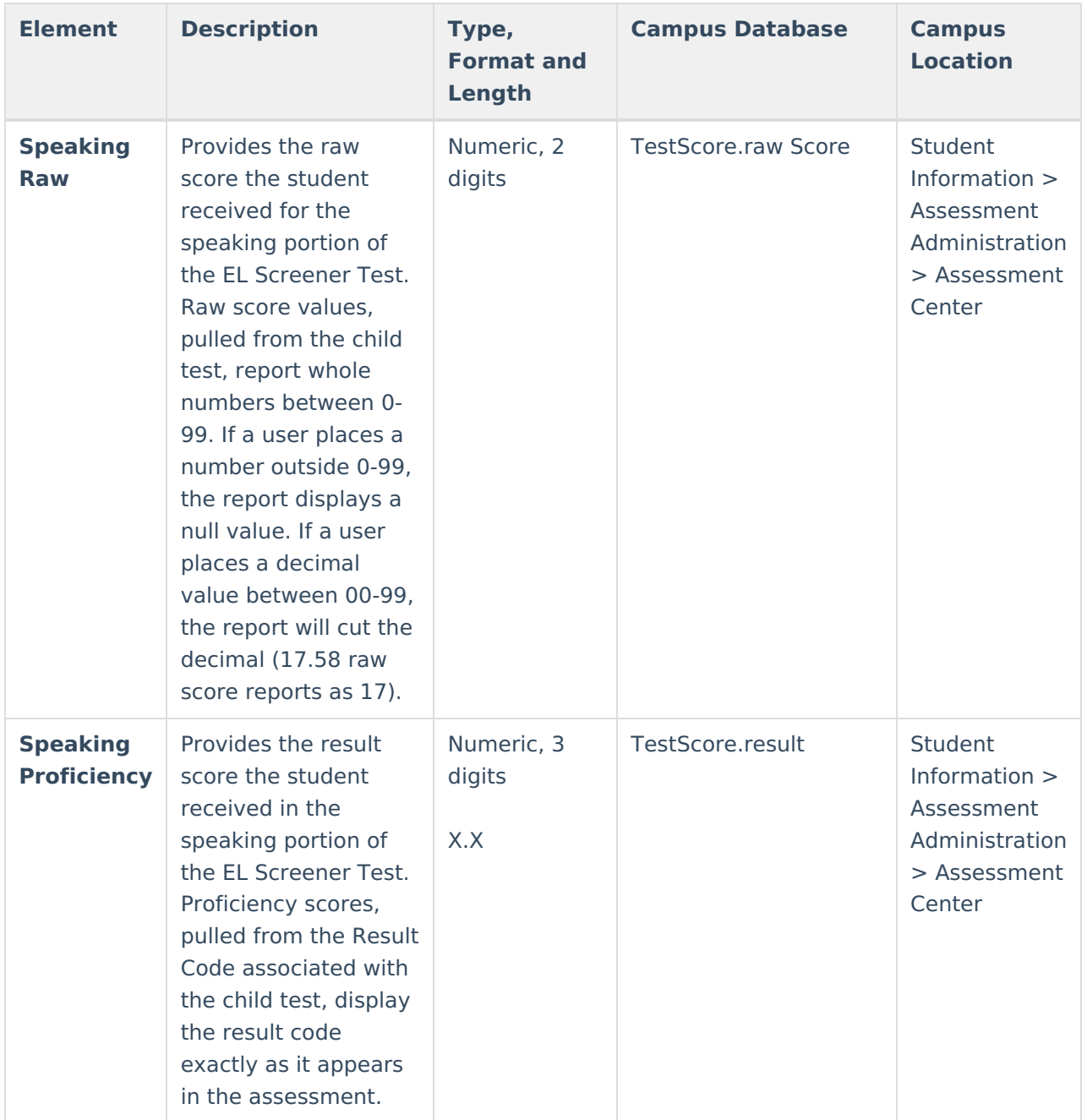

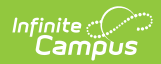

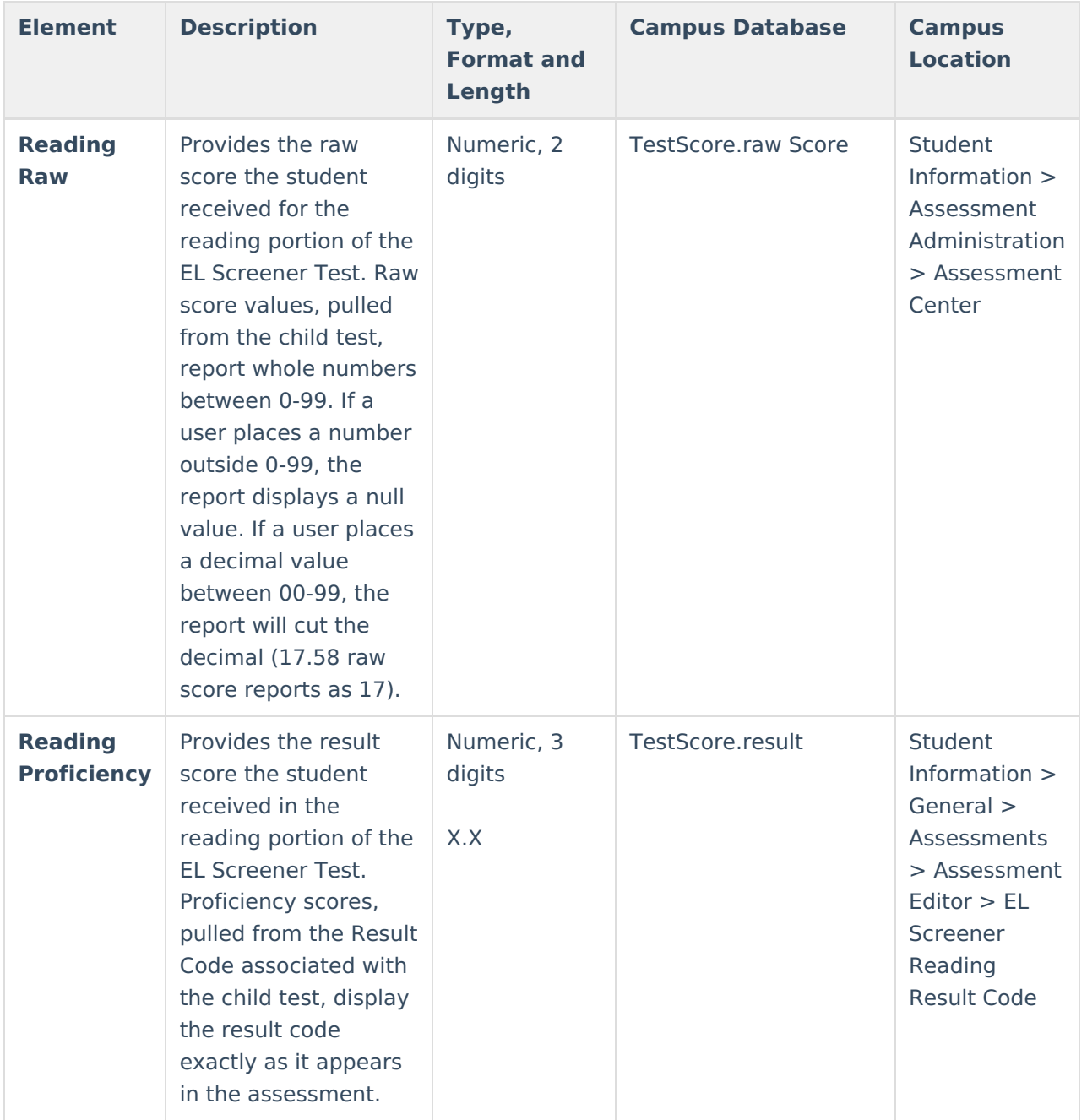

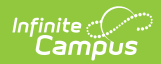

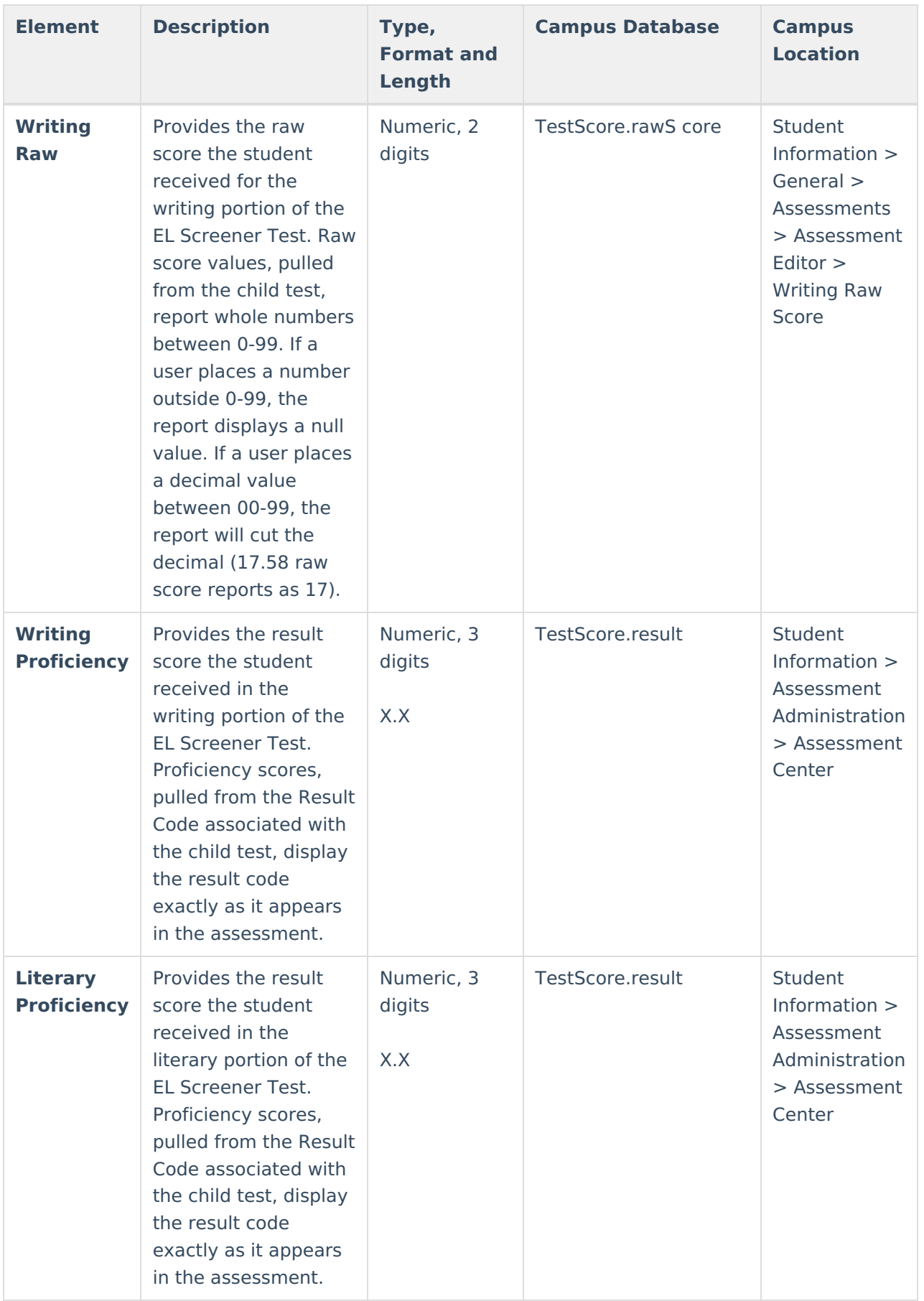

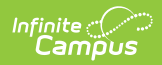

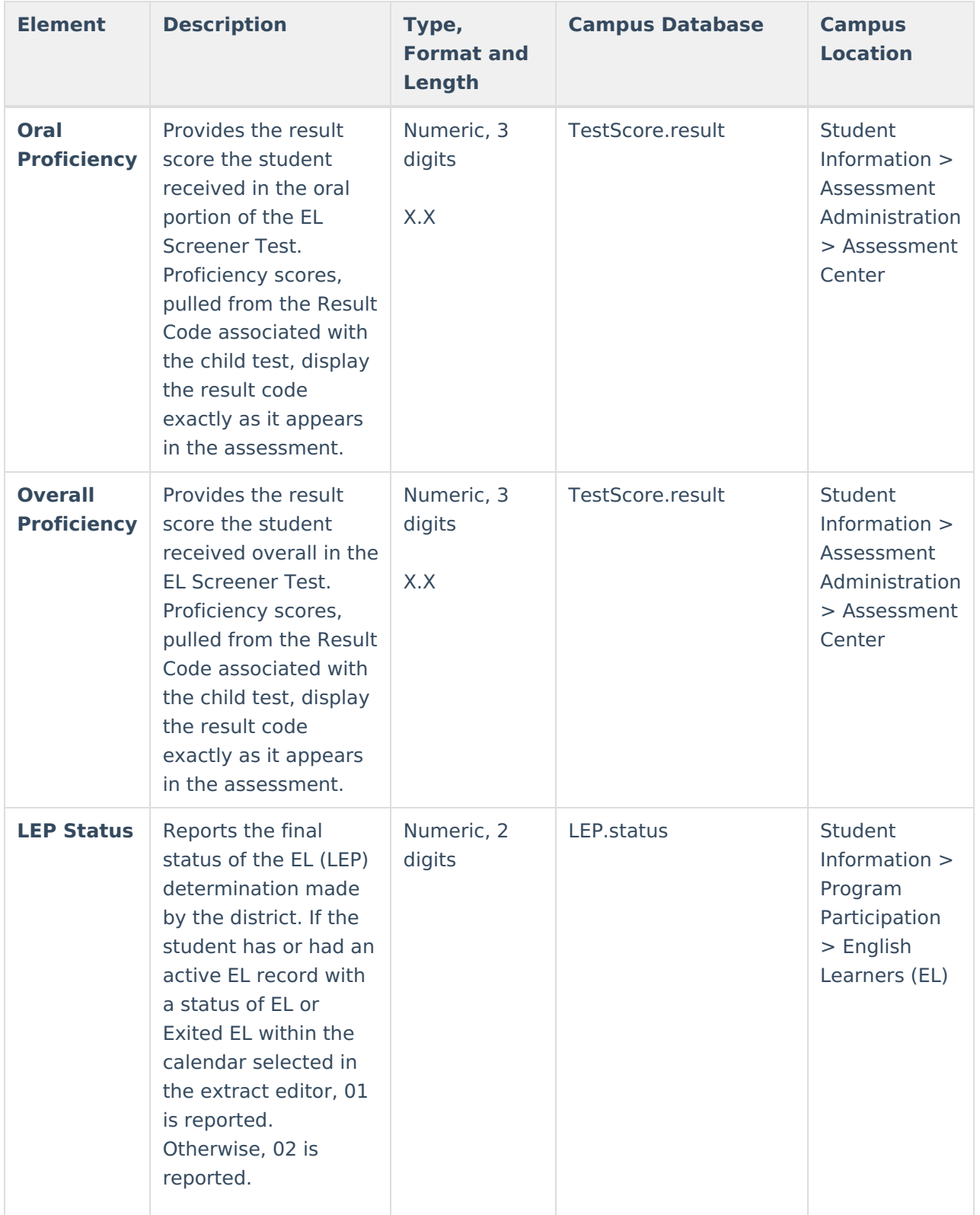